## ООО «КОНТУР АВТОМАТИЗАЦИЯ»

## Платформа гибкого управления технологическими процессами (FlexPCP)

Программная среда моделирования технологических объектов для систем усовершенствованного управления FlexPCP Analyzer (Flexible Process Control Platform for Analysis)

Инструкция по установке экземпляра, предоставленного для проведения экспертной проверки

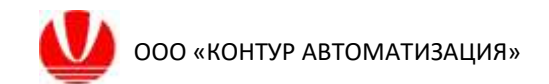

## **Установка среды проектирования FlexPCP Analizer**

Файл FlexPCPAnflyzer.exe сохранить в отдельную папку, в которой будут сохраняться файлы проекта.

Запустить файл FlexPCPAnflyzer.exe.

При первом запуске приложения появится окно, сообщающее об отсутствии файла лицензии. Нажать кнопку «ОК».

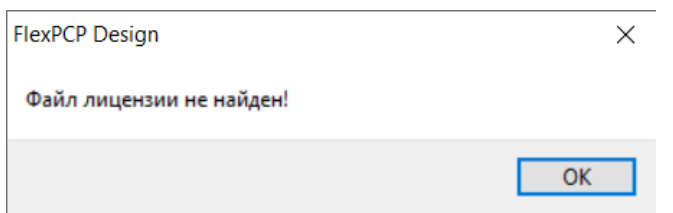

После закрытия окна об отсутствии файла лицензии, появится основное окно активации лицензии (<mark>заменить окно</mark>).

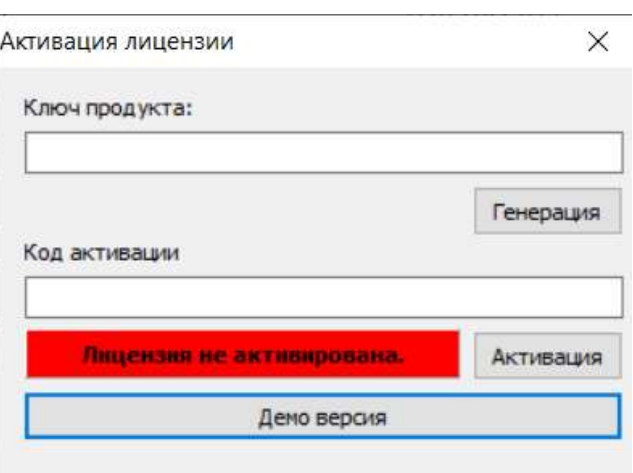

Для запуска программы в тестовом режиме (демо-режим) с ограниченным функционалом приложения нажмите кнопку «Демо версия». Будет запущено рабочее окно приложения в демо-режиме.

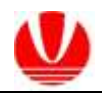

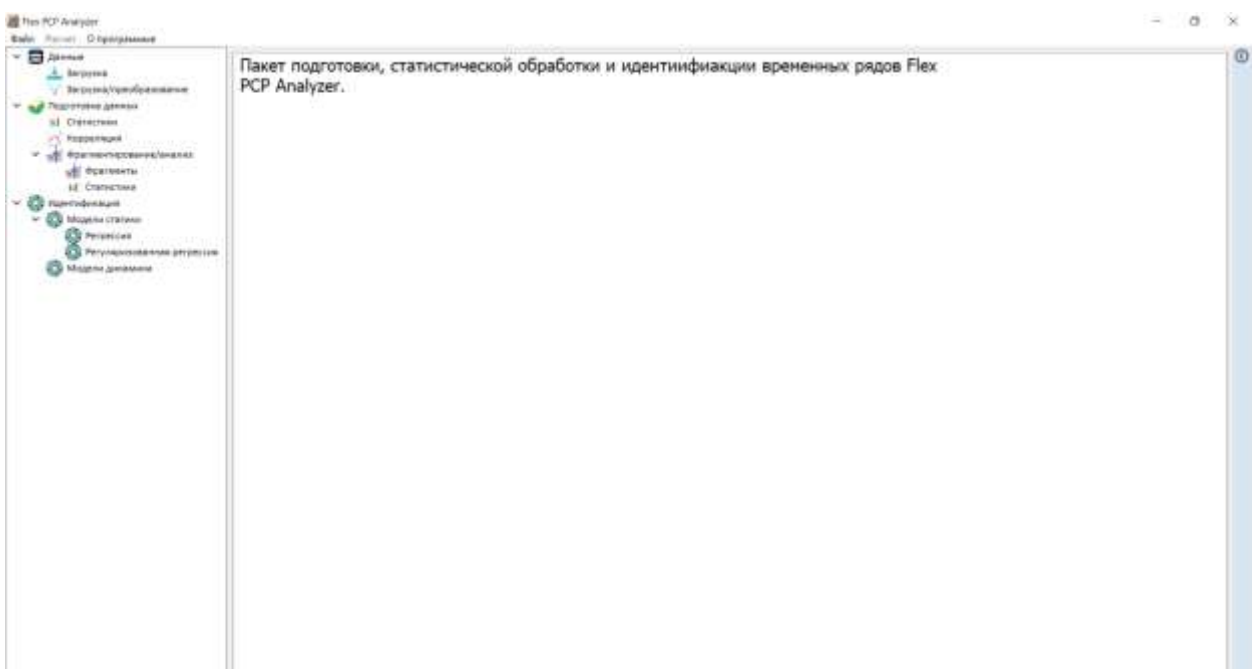